## **NETWORKING**

Networking can be used when you use more than one Base Station.

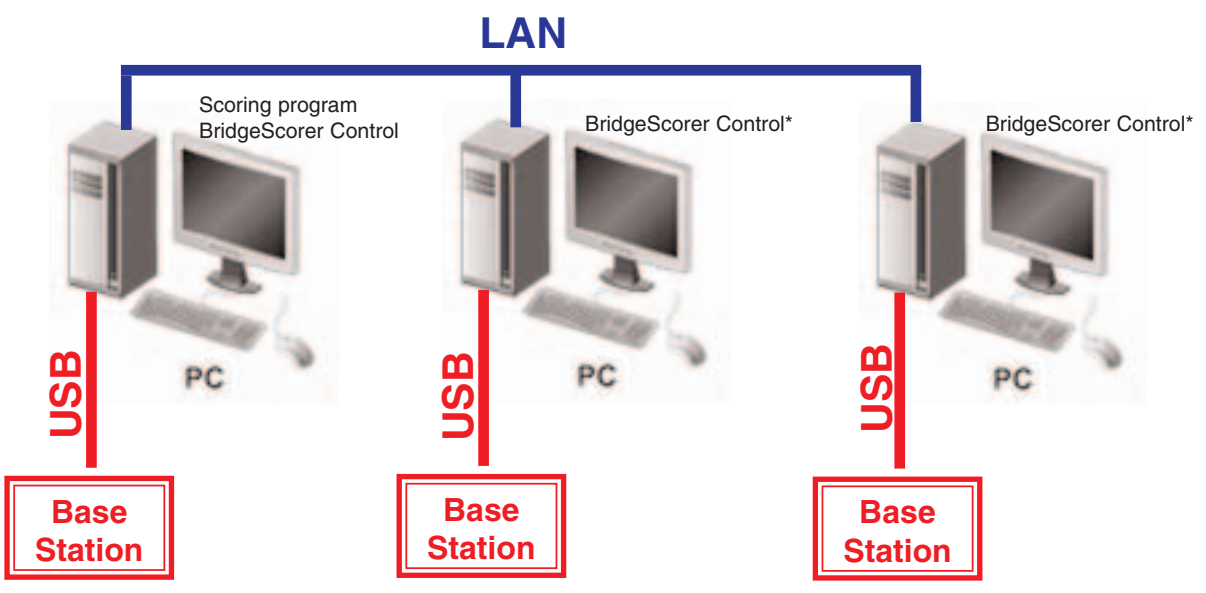

\*Or third party control software if you need to network BridgeScorers with third party hardware.

## **MASTER /SLAVE**

The PC where you run the Scoring program will be the master and the other PCs slaves.

## **The master**

The scoring software and the BridgeScorer Control is started as usual on the master PC.

## **The slaves**

The slave(s) can be connected to the master PC as soon as the scoring program has created a database for the event.

1. Select "Networking" in BOS

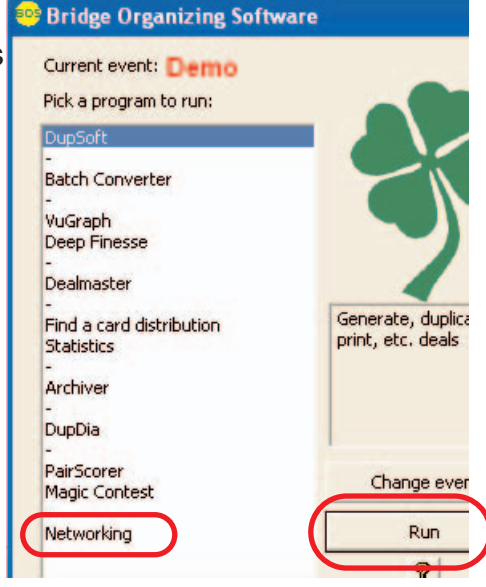

2. Click "Change database" in the dialog that appears:

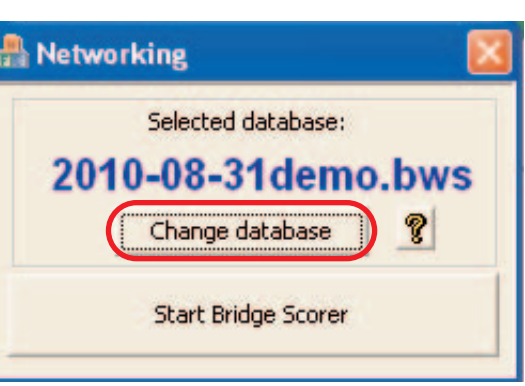

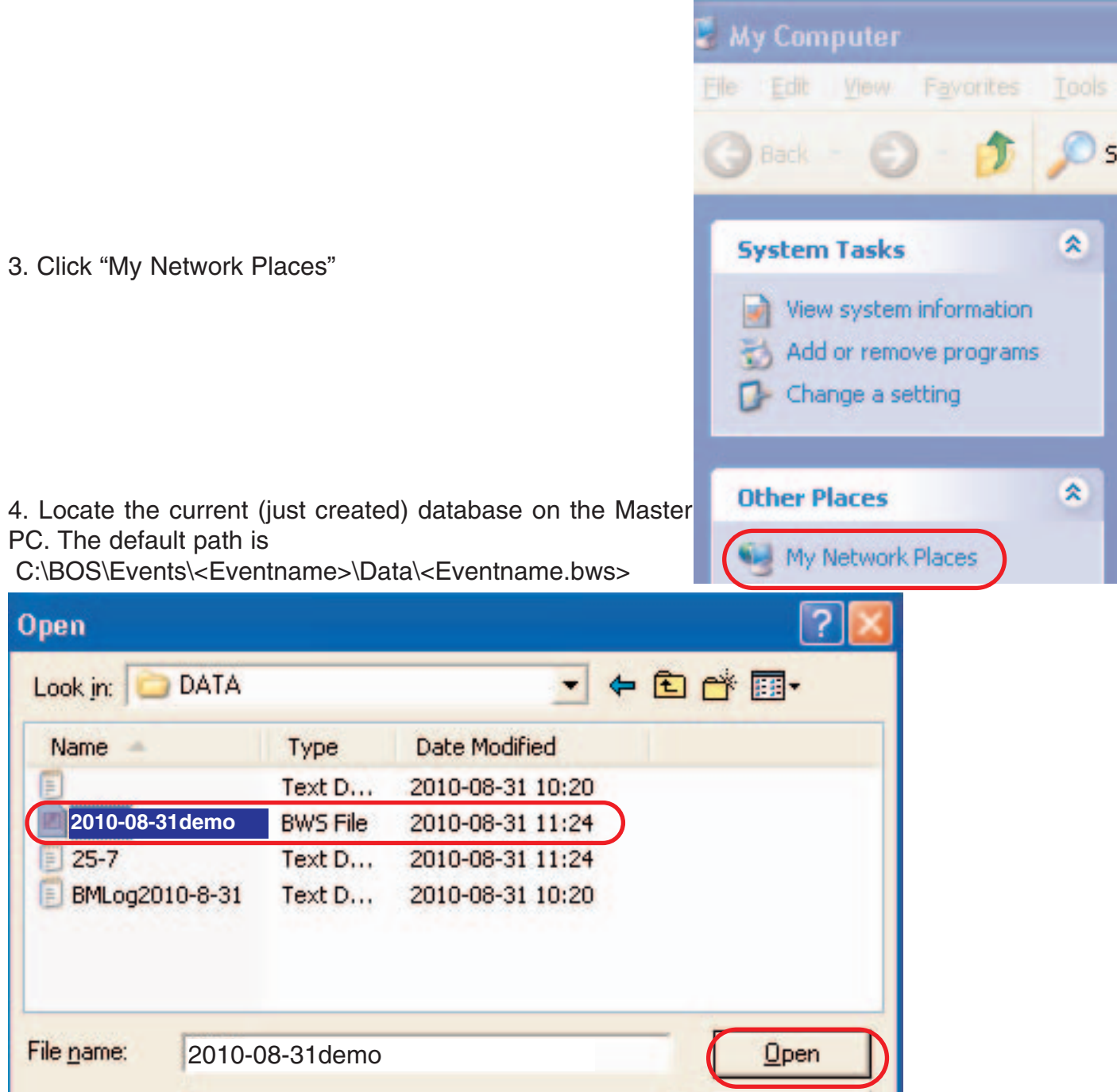

5. Click "Start BridgeScorer" when you have verified that the "Selected database" is the desired one.

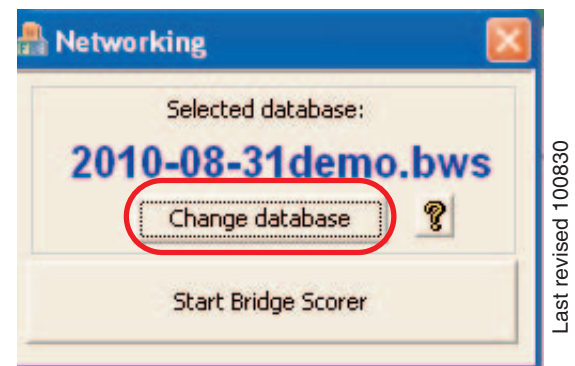